### Guide for the item shop

# How can I get to the Itemshop?

# a. Using the web browser

On the fiesta Website <a href="http://fiesta-online.gamigo.com/home/">http://fiesta-online.gamigo.com/home/</a> click on the Itemshop button.

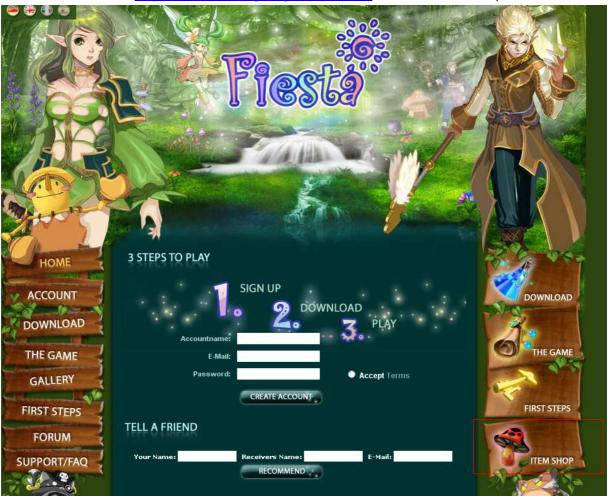

#### b. In game

You can ether access the Itemshop by clicking on the present box icon to open the menu to enter the item shop. (The hotkey for this action is "x")

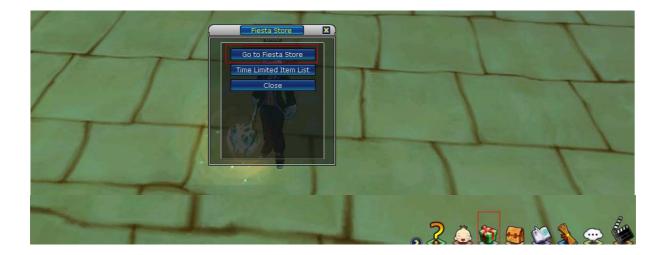

Often players that use this option will be logged into the shop by the program. If that should not be the case, the user needs to login by entering the login name and the password. (password and login are normally the same as the password and login you need to enter Fiesta Online )

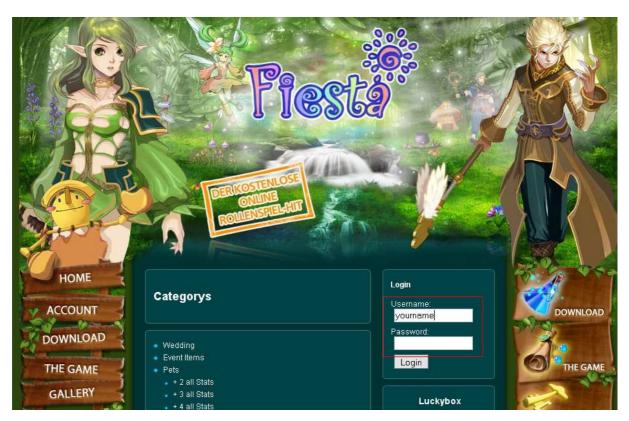

#### How do I acquire items from the Itemshop?

Items are sorted into categories (those are highlighted in the blue box). In the red box the costs of the selected items and your own account balance are shown (this area is highlighted by the red box)

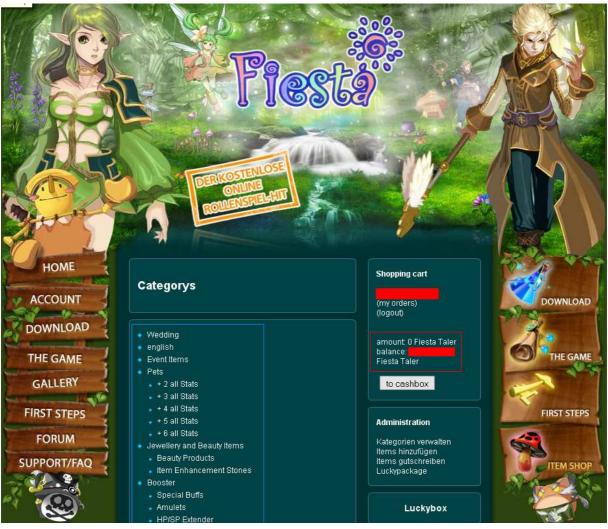

When buying an item you see the costs (pink box) and can decide how many pieces you buy (yellow box). The blue box highlights the items you can choose in this example. In the red box your account information are shown including the items in your shopping cart.

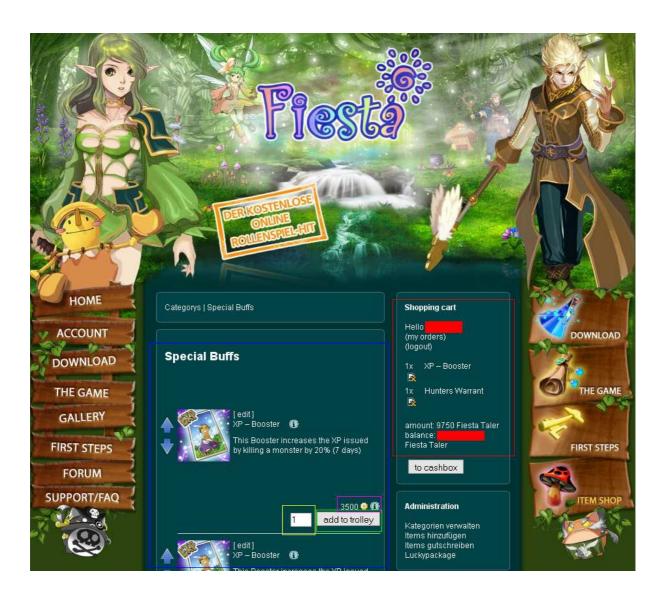

In order to acquire the items you need to click on the button "to cashbox" (highlighted red)

The cashbox menu will appear showing you what items have been selected. If the list includes the items that you wanted to buy click on the button "submit order". The order is now being processed and the items will be added to your account shortly.

If you find an item on that list that is not to your liking you can erase this from the order by clicking in the button marked green. This will only erase the item in question and not the complete order.

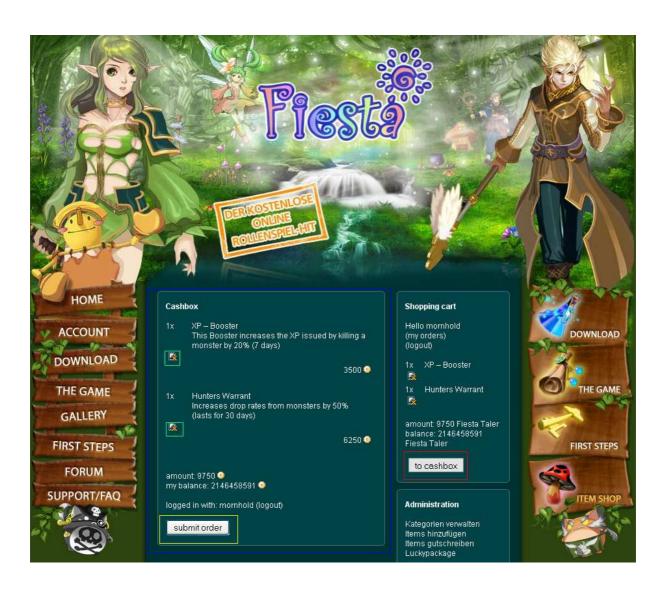

After you bought the items they will be added to your account. To add those item to a specific Character of that Account open the Inventory when being online and click on the present box in the inventory (highlighted red). Right click on the item you want to be transferred to that character.

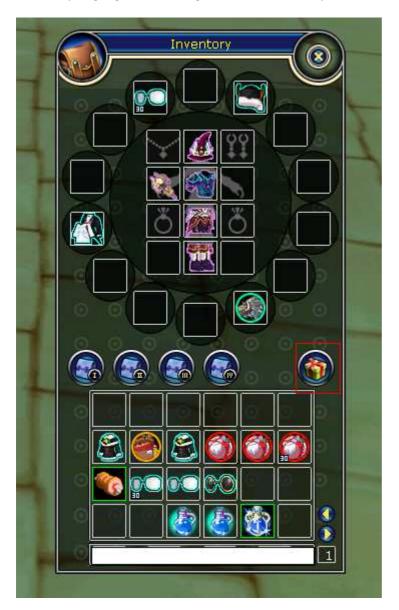

When the item is in your inventory you normally need to right click it to start the effect of the item. There are items that don't need to activate to be used. (eg. Beauty coupon, item enhancement stones)